# **Python API guide Documentation**

*Release 0.1.0*

**Open Microscopy Environment**

**Jul 13, 2022**

# **CONTENTS**

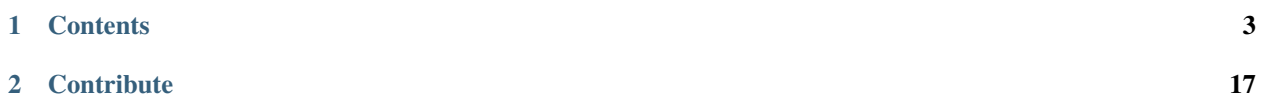

The section demonstrates how to install and use the Python API. Jupyter notebooks are used to analyze data and save results back the server.

## **CHAPTER**

# **CONTENTS**

## <span id="page-6-1"></span><span id="page-6-0"></span>**1.1 Install omero-py**

In this section, we show how to install omero-py together with additional packages for image analysis in a [Conda](https://conda.io/en/latest/) environment.

We will use the Python API to access data stored in an OMERO server. The image analysis is typically done with packages like [scikit-image](https://scikit-image.org/) or [dask.](https://dask.org/)

If you want to use the Python API only for interacting with the OMERO server, like scripting management / import workflows you can just install the omero-py package by itself, see [omero-py.](https://github.com/ome/omero-py/blob/master/README.rst)

## **1.1.1 Setup**

For using the examples and notebooks of this guide we recommend using Conda (Option 1). Conda manages programming environments in a manner similar to [virtualenv.](https://virtualenv.pypa.io/en/stable/)

Alternatively you can use repo2docker to build and run a Docker image locally (Option 2). This Docker image will provide the Conda environment and Jupyter notebooks with some image analysis workflows.

When the installation is done, you should be ready to use the OMERO Python API, see *[Getting started with the OMERO](#page-8-0) [Python API](#page-8-0)*.

### *Option 1*

Install omero-py and additional packages for image analysis (see environment.yml) via Conda.

- Install [Miniconda](https://docs.conda.io/en/latest/miniconda.html) if necessary.
- If you do not have a local copy of the [omero-guide-python repository,](https://github.com/ome/omero-guide-python) first clone the repository:

\$ git clone https://github.com/ome/omero-guide-python.git

• Go into the directory:

\$ cd omero-guide-python

• Create a programming environment using Conda:

```
$ conda create -n omeropy python=3.6
```
• Install omero-py and other packages useful for demonstration purposes in order to connect to an OMERO server using an installation file:

\$ conda env update -n omeropy --file binder/environment.yml

• Activate the environment:

\$ conda activate omeropy

#### *Option 2*

Create a local Docker Image using repo2docker, see README.md:

```
$ pip install jupyter-repo2docker
$ git clone https://github.com/ome/omero-guide-python.git
$ cd omero-guide-python
$ repo2docker .
```
When the Image is ready:

- Copy the URL displayed in the terminal in your favorite browser
- Click the New button on the right-hand side of the window
- Select Terminal

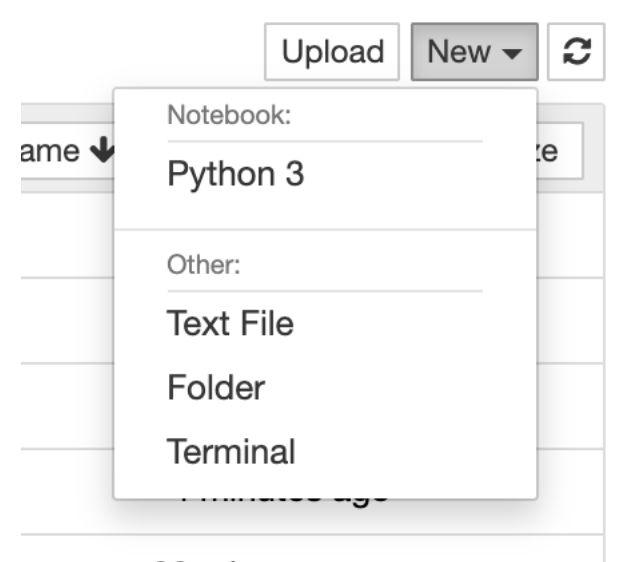

## 22 minutes ago

- A Terminal will open in a new Tab
- A Conda environment has already been created when the Docker Image was built
- To list all the Conda environments, run:

\$ conda env list

• The environment with the OMERO Python bindings and a few other libraries is named notebook, activate it:

```
$ conda activate notebook
```
## <span id="page-8-0"></span>**1.2 Getting started with the OMERO Python API**

## **1.2.1 Description**

We will show:

- Connect to a server.
- Load images.
- Run a simple [FRAP](https://en.wikipedia.org/wiki/Fluorescence_recovery_after_photobleaching) analysis measuring the intensity within a pre-existing ellipse ROI in a named Channel.
- Save the generated mean intensities and link them to the image(s).
- Save the generated plot on the server.

## **1.2.2 Setup**

We recommend to use a Conda environment to install the OMERO Python bindings. Please read first *[Install omero-py](#page-6-1)*.

For the FRAP analysis you need a fluorescence time-lapse image, available at [https://downloads.openmicroscopy.org/](https://downloads.openmicroscopy.org/images/DV/will/FRAP/) [images/DV/will/FRAP/.](https://downloads.openmicroscopy.org/images/DV/will/FRAP/)

The bleached spot has to be marked with an ellipse. Make sure that the ellipse ROI spans the whole timelapse.

## **1.2.3 Step-by-Step**

In this section, we go through the steps required to analyze the data. The script used in this document is simple\_frap. py.

It is also available as the 'SimpleFRAP' Jupyter notebook in the notebooks section.

Modules and methods which need to be imported:

```
from omero.gateway import BlitzGateway, MapAnnotationWrapper
from omero.model import EllipseI
from PIL import Image
import numpy as np
import matplotlib
from matplotlib import pyplot as plt
from getpass import getpass
```
Connect to the server. It is also important to close the connection again to clear up potential resources held on the server. This is done in the `disconnect method.

```
def connect(hostname, username, password):
    " ""Connect to an OMERO server
    :param hostname: Host name
    :param username: User
    :param password: Password
    :return: Connected BlitzGateway
    "''"
```

```
conn = BlitzGateway(username, password,
                        host=hostname, secure=True)
    conn.connect()
    conn.c.enableKeepAlive(60)
    return conn
def disconnect(conn):
    " ""Disconnect from an OMERO server
    :param conn: The BlitzGateway
    "''"''"conn.close()
```
Load the image:

img = conn.getObject("Image", image\_id)

Get relevant channel index:

```
def get_channel_index(image, label):
    " ""Get the channel index of a specific channel
    :param image: The image
    :param label: The channel name
   :return: The channel index (None if not found)
    "''"''"''"labels = image.getChannelLabels()
   if label in labels:
       idx = labels.index(label)
       return idx
   return None
```
Get Ellipse ROI:

```
def get_ellipse_roi(conn, image):
    " ""Get the first ellipse ROI found in the image
    :param conn: The BlitzGateway
    :param image: The Image
   :return: The shape ID of the first ellipse ROI found
   "''"''"''"roi_service = conn.getRoiService()
   result = roi\_service.findByImage(inage.getId(), None)shape_id = Nonefor roi in result.rois:
        for s in roi.copyShapes():
            if type(s) == EllipseI:
                shape_id = s.id.val
```
return shape\_id

Get intensity values:

```
def get_mean_intensities(conn, image, the_c, shape_id):
    "" ""
   Get the mean pixel intensities of an roi in a time series image
   :param conn: The BlitzGateway
    :param image: The image
    :param the_c: The channel index
   :param shape_id: The ROI shape id
   :return: List of mean intensity values (one for each timepoint)
    "''"''"''"roi_service = conn.getRoiService()
   the_z = 0size_t = image.getSizeT()meanvalues = []
   for t in range(size_t):
        stats = roi_service.getShapeStatsRestricted([shape_id],
                                                     the_z, t, [the_c])
        meanvalues.append(stats[0].mean[0])
   return meanvalues
```
Plot the data using matplotlib:

```
def plot(values, plot_filename):
    " ""Create a simple plot of the given values
    and saves it.
    :param values: The values
    :param plot_filename: The file name
    :return: Nothing
    "''"''"''"matplotlib.use('Agg')
    fig = plt.figure()plt.subplot(111)
    plt.plot(values)
    fig.canvas.draw()
    fig.savefig(plot_filename)
    pil_img = Image.open(plot_filename)
    pil_img.show()
```
Save the results as Map annotation:

```
def save_values(conn, image, values):
    "''"Attach the values as map annotation to the image
```

```
:param conn: The BlitzGateway
:param image: The image
:param values: The values
:return: Nothing
"''"''"''"namespace = "demo.simple_frap_data"
key_value_data = [[str(t), str(value)] for t, value in enumerate(values)]
map\_ann = MapAnnotationWrapper(conn)map_ann.setNs(namespace)
map_ann.setValue(key_value_data)
map_ann.save()
image.linkAnnotation(map_ann)
```
Save the plot:

```
def save_plot(conn, image, plot_filename):
    "''"Save the plot to OMERO
    :param conn: The BlitzGateway
    :param image: The image
    :param plot_filename: The path to the plot image
    :return: Nothing
    " ""pil_img = Image.open(plot_filename)
   np_array = np.asarray(pil_img)
   red = np\_array[::, ::, 0]
   green = np_array[::, ::, 1]blue = np\_array[:;, :;, 2]plane_gen = iter([red, green, blue])
   conn.createImageFromNumpySeq(plane_gen, plot_filename, sizeC=3,
                                 dataset=image.getParent())
```
In order the use the methods implemented above in a proper standalone script: Wrap it all up in an analyse method and call it from main:

```
def analyse(conn, image_id, channel_name):
   # Step 2 - Load iamge
   img = conn.getObject("Image", image_id)
   # -ci = get_channel_index(img, channel_name)
   shape_id = get_ellipse_roi(conn, img)
   values = get_mean_intensities(conn, img, ci, shape_id)
   plot(values, 'plot.png')
   save_values(conn, img, values)
   save_plot(conn, img, 'plot.png')
```
(continues on next page)

def main():

```
try:
       hostname = input("Host [wss://workshop.openmicroscopy.org/omero-ws]: \
                         ") or "wss://workshop.openmicroscopy.org/omero-ws"
        username = input("Username [trainer-1]:") or "trainer-1"
       password = getpass("Password: ")
        image_id = int(input("Image ID [28662]:") or 28662)channel = input("Channel name [528.0]: ") or "528.0"
        conn = connect(hostname, username, password)
        analyse(conn, image_id, channel)
    finally:
       if conn:
            disconnect(conn)
if __name__ == '__main__".main()
```
## **1.2.4 Further Reading**

How to turn a script into an [OMERO script](https://docs.openmicroscopy.org/omero/latest/developers/scripts/index.html) which runs on the server and can be directly launched via the web interface, see *[How to convert a client-side script into a server-side script](#page-12-0)*.

This simple\_frap.py example as server-side OMERO.script: simple\_frap\_server.py.

## <span id="page-12-0"></span>**1.3 How to convert a client-side script into a server-side script**

In this section, we show how to convert a Python script into a script that can be run server-side. We recommend that you read [OMERO.scripts guide.](https://docs.openmicroscopy.org/omero/latest/developers/scripts/user-guide.html)

### **1.3.1 Description**

We will make a simple Hello World script as client-side Python script and show how to convert it into a server-side script. The script will:

- Connect to the server
- Load images in a dataset

### **1.3.2 Setup**

We recommend to use a Conda environment to install the OMERO Python bindings. Please read first *[Install omero-py](#page-6-1)*.

## **1.3.3 Step-by-step**

The scripts used in this document are hello\_world.py and hello\_world\_server.py. It is also available as the 'OMEROHelloWorld' Jupyter notebook in the notebooks section.

#### **Client-side script**

Let's first start by writing a **client-side** script named hello\_world.py.

Connect to the server:

```
def connect(hostname, username, password):
    "''"Connect to an OMERO server
    :param hostname: Host name
    :param username: User
   :param password: Password
   :return: Connected BlitzGateway
    "''"''"conn = BlitzGateway(username, password,
                        host=hostname, secure=True)
   conn.connect()
   conn.c.enableKeepAlive(60)
   return conn
```
Load the images in the dataset:

```
def load_images(conn, dataset_id):
    "" ""
    Load the images in the specified dataset
    :param conn: The BlitzGateway
    :param dataset_id: The dataset's id
    :return: The Images or None
    "''"''"''"dataset = conn.getObject("Dataset", dataset_id)
    images = []for image in dataset.listChildren():
        images.append(image)
    if len(images) == 0:
        return None
    for image in images:
        print("---- Processing image", image.id)
    return images
```
Collect the script parameters:

```
host = input("Host [ws://workshop.openmicroscopy.org/omero-ws]: ") or 'wss://
˓→workshop.openmicroscopy.org/omero-ws' # noqa
       username = input("Username [trainer-1]: ") or 'trainer-1'
       password = getpass("Password: ")
       dataset_id = input("Dataset ID [2391]: ") or '2391'
```
In order to use the methods implemented above in a proper standalone script: Wrap it all up and call them from main:

```
if name == "main ":
   try:
        # Collect parameters
       host = input("Host [wss://workshop.openmicroscopy.org/omero-ws]: ") or 'wss://
˓→workshop.openmicroscopy.org/omero-ws' # noqa
       username = input("Username [trainer-1]: ") or 'trainer-1'
       password = getpass("Password: ")
       dataset_id = input("Dataset ID [2391]: ") or '2391'
        # Connect to the server
       conn = connect(host, username, password)
        # Load the images container in the specified dataset
        load_images(conn, dataset_id)
    finally:
       conn.close()
   print("done")
```
#### **Server-side script**

Now let's see how to convert the script above into a **server-side** script.

The first step is to declare the parameters, the UI components will be built automatically from it. This script only needs to collect the dataset ID:

```
# Define the script name and description, and a single 'required' parameter
client = scripts.client(
    'Hello World.py',
     "''"This script does connect to OMERO.
    \boldsymbol{H} \boldsymbol{H} \boldsymbol{H}scripts.Long("datasetId", optional=False),
    authors=["OME Team", "OME Team"],
    institutions=["University of Dundee"],
    contact="ome-users@lists.openmicroscopy.org.uk",
)
```
Process the arguments:

```
script\_params = \{\}for key in client.getInputKeys():
    if client.getInput(key):
```

```
script_params[key] = client.getInput(key, unwrap=True)
```

```
dataset_id = script_params["datasetId"]
```
Access the data using the Python gateway:

```
conn = BlitzGateway(client_obj=client)
```
We can then use the same method that the one in the client-side script to load the images:

```
def load_images(conn, dataset_id):
    "''"''"''"Load the images in the specified dataset
   :param conn: The BlitzGateway
    :param dataset_id: The dataset's id
    :return: The Images or None
    "''"''"dataset = conn.getObject("Dataset", dataset_id)
   images = []if dataset is None:
       return None
   for image in dataset.listChildren():
        images.append(image)
   if len(images) == 0:
       return None
   for image in images:
        print("---- Processing image", image.id)
   return images
```
In order to use the methods implemented above in a proper standalone script and return the output to the users, wrap it all up and call them from main:

```
if __name__ == '__main__".# Start declaration
    # Define the script name and description, and a single 'required' parameter
   client = scripts.client(
        'Hello World.py',
        "''"This script does connect to OMERO.
        "''"scripts.Long("datasetId", optional=False),
        authors=["OME Team", "OME Team"],
        institutions=["University of Dundee"],
        contact="ome-users@lists.openmicroscopy.org.uk",
   )
    # Start script
   try:
```

```
(continued from previous page)
```

```
# process the list of arguments
    script_params = {}
    for key in client.getInputKeys():
        if client.getInput(key):
            script_params[key] = client.getInput(key, unwrap=True)
   dataset_id = script\_params['datasetId']# wrap client to use the Blitz Gateway
    conn = BlitzGateway(client_obj=client)
    # load the images
    images = load_images(conn, dataset_id)
    # return output to the user
    if images is None:
        message = "No images found"
   else:
       message = "Returned %s images" % len(images)
        # return first image:
        client.setOutput("Image", robject(images[0]._obj))
    client.setOutput("Message", rstring(message))
    # end output
finally:
   client.closeSession()
```
## **1.4 Analyze data stored in a public S3 repository in parallel**

## **1.4.1 Description**

We will show how to use [dask](https://dask.org/) to analyze an IDR image stored in a public S3 repository

We will show:

- How to connect to IDR to retrieve the image metadata.
- How to load the Zarr binary stored in a public repository.
- How to run a segmentation on each plane in parallel.

## **1.4.2 Setup**

We recommend to use a Conda environment to install the OMERO Python bindings. Please read first *[Install omero-py](#page-6-1)*.

## **1.4.3 Step-by-Step**

In this section, we go through the steps required to analyze the data. The script used in this document is public\_s3\_segmentation\_parallel.py.

Load the image and reate a dask array from the Zarr storage format:

```
def load_binary_from_s3(id, resolution='4'):
    endpoint_url = 'https://uk1s3.embassy.ebi.ac.uk/'
    root = \text{idx/zarr/v0.1}/\text{\%s.zarr}/\text{\%s/'} % (id, resolution)
    return da.from_zarr(endpoint_url + root)
```
Define the analysis function:

```
def analyze(t, c, z):
   plane = data[t, c, z, :, :]
   smoothed_image = dask_image.ndfilters.gaussian_filter(plane, sigma=[1, 1])
   threshold_value = 0.33 * da.max(smoothed\_image) . compute()threshold_image = smoothed_image > threshold_value
   label_image, num_labels = dask_image.ndmeasure.label(threshold_image)
   name = 't:%s, c: %s, z:%s' % (t, c, z)
   print("Plane coordinates: %s" % name)
   ref = 't_{%S_C_{%S_Z_{%S}}' % (t, c, z)
   return label_image, ref
```
Make our function lazy using dask.delayed. It records what we want to compute as a task into a graph that we will run later in parallel:

```
def prepare_call(dimensions):
   middle_z = dimensions[2] // 2
   middle_t = dimensions[0]/2range_t = 2range_z = 2number_c = dimensions[1]lazy_results = []
   for t in range(middle_t - range_t, middle_t + range_t):
       for z in range(middle_z - range_z, middle_z + range_z):
           for c in range(number_c):
               lazy\_result = dash.delayed(analyze)(t, c, z)lazy_results.append(lazy_result)
   return lazy_results
```
We are now ready to run in parallel using the default number of workers see [Configure dask.compute:](https://docs.dask.org/en/latest/scheduler-overview.html#configuring-the-schedulers)

```
def compute(lazy_results):
   return dask.compute(*lazy_results)
```

```
# Save the first 5 results on disk
def save_results(results):
   print("Saving locally the first 5 results as png")
   for r, name in results[:5]:
       array = numpy.asarray(r)value = "image_{s.png} "% name
       plt.imsave(value, array)
```
In order to use the methods implemented above in a proper standalone script: **Wrap it all up** in main:

```
def main():
    # Collect image ID
    image_id = "4007801"
    global data
    data = load_binary_from_s3(image_id)
    print("Dask array: %s" % data)
    lazy_results = prepare_call(data.shape)
    start = time.time()results = compute(lazy_results)
    elapsed = time.time() - startprint('Compute time (in seconds): %s' % elapsed)
    save_results(results)
    print('done')
if _name__ == "_main_":
    main()
```
## **CHAPTER**

**TWO**

# **CONTRIBUTE**

<span id="page-20-0"></span>Changes to the documentation or the materials should be made directly in the [omero-guide-python repository.](https://github.com/ome/omero-guide-python)